<u>MEGALinko</u>

# **Guidelines**

# **ISSF competitions**

## Table of contents

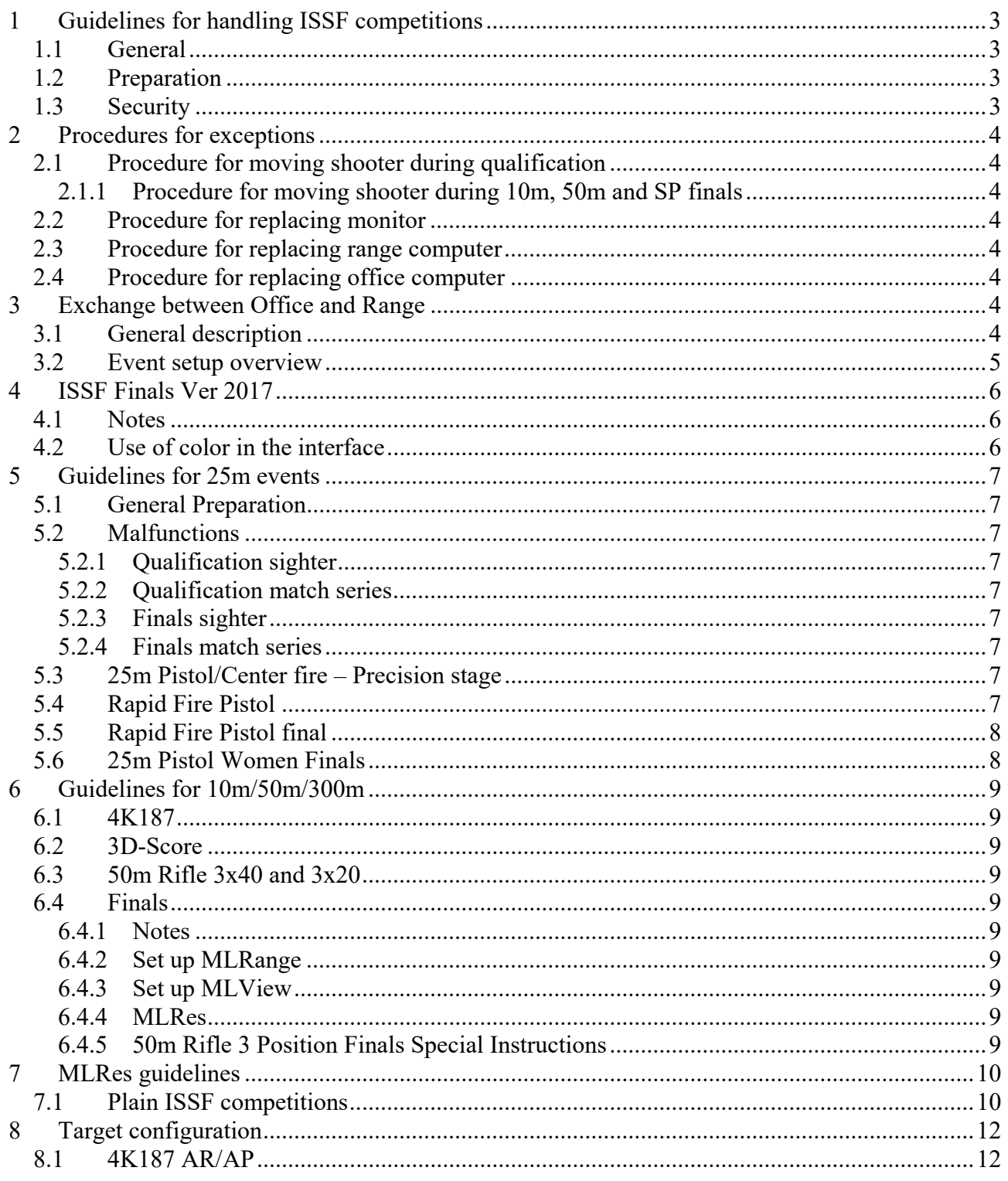

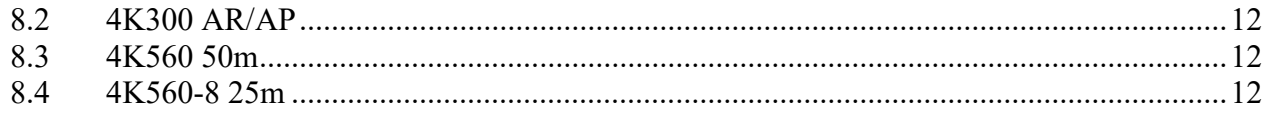

## **1 Guidelines for handling ISSF competitions**

#### *1.1 General*

- Decide if pressure values are to be shown to the shooters (ISSF recommends off).
- Decide if shots are to be presented with or without the donuts (Megalink recommends automatic mode).
- Decide how decimal portion of shot values should be presented (Megalink recommends automatic mode).
- Make sure that range officers, jury and team leaders are familiar with the chosen monitor presentation.
- Make sure that the relevant regulations for backing targets etc. are understood, planned and followed.
- Make sure that spray paint and/or patches are available in order to conceal shots in front covers, outside targets, etc.
- Make sure that sufficient spare parts are available. In particular, aiming cards and bands, but also spare critical hardware components.
- Use maintenance mode when working on the targets. This is extra important during a one stage 25m Pistol match when changing aiming cards between precision and rapid.
- Only technical staff and jury members are allowed to approach the targets during competitions. No shooters, team leader or others are allowed unless an explicit jury approval has been given.
- If a shooter is moved to another target, the shots can be brought to the new target with Ctrl-C and Ctrl‐V operation. Remember to include the shots that the jury decides! The shots MUST be copied before the shooter starts with match shots on the new target. There is also a possibility to route a shot copy from the new target to the original target. This can assist in a finals situation.

## *1.2 Preparation*

- Check versions in target, display and MLRange.
- Check chargers and battery condition.
- Check that all units communicate without problems.
- Verify setting of master monitors.
- For increased security level: Seal the electronics and lock units for SW upgrade
- Do a rough test of precision with 1:1 print
- Check that bands, adapters, aiming faces and back foam/rubber are mounted correctly
- Check that the friction is correct for the bands
- Check that the correct courses of fires are selected and that standard band advance is used.

## *1.3 Security*

- Consider to use the PIN code locking to prevent SW upgrade after target verification.
- Be sure to change/use passwords on all computers
- Consider to sign agreements with all personnel having access to key systems
- Mark and archive all control material (paper band, backing targets etc)

## **2 Procedures for exceptions**

### *2.1 Procedure for moving shooter during qualification*

If a shooter has to be moved from on lane to another during qualification, the following procedure should be followed

- Move the shooter in MLRes
- Copy and paste shots in MLRange
- Select the proper shots as match shots for the already shot series
- Delete names in MLRange (all lanes or old + new lane for moved shooter)
- Result + Update card in monitor to ensure that startsum, corrections etc. are correct
- Delete the shots on the old card (in order to prevent them from being sent to MLRes)
- Allow sighter shots if the rules gives this right to the shooter

#### **2.1.1 Procedure for moving shooter during 10m, 50m and SP finals**

If a shooter has to be moved from on lane to another during finals, the following procedure should be followed:

- Move the shooter to R1 or R2
- Remove annulled competition shots if any
- Right click on lane number for R1 or R2 and select the original target as destination
- Set to sighter if relevant and let the shooter shoot
- Set to series to continue and let the moved shooter complete that series
- Continue as normal

The scoring for the moved shooter will be display at the audience screen as if he still was shooting on that target!

#### *2.2 Procedure for replacing monitor*

#### *2.3 Procedure for replacing range computer*

#### *2.4 Procedure for replacing office computer*

## **3 Exchange between Office and Range**

Guidelines for exchange between MLRange at the range and MLRes or ATOS at the office

#### *3.1 General description*

- Select the exchange type "Megalink (MLRange)" in MLRes and "Megalink (MLRes)" in MLRange
- Be sure that you for all events use a unique event-id. This event-id must be identical in MLRes/ATOS and MLRange.
- The event‐ID is flexible in MLRes, but we still recommend to keep to these guidelines. The event‐id has the following form: <EventCode>-<EventVariant>-<Phase><Stage>.
	- o Event codes are following the ISSF standard (AR60 etc). Variants like A, P, AP etc can be used for MLRange with MLRes.
	- o Event variant is 0 for Women, 1 for men, 3 for JrWomen and 4 for JrMen. Variants M, W, MJ, WJ can be used for MLRange with MLRes.
	- o Phase can be P for PET, E for elimination, Q for qualification, S for shoot‐off and F for finals.
	- o Stage is either not used or a stage number where relevant (SP, CF, RF).
- Use the option for "Alphanumeric lane numbers" in MLRange for all ISSF finals and for the RFP elimination/qualification (bay number). For the RFP‐finals you must fill in the dialog that maps lane

 $MEGA$ link $\bullet$ 

numbers to final positions. NB! With alphanumeric option you should use lane 1‐10 in MLRes (corresponding to A‐J on the range regardless of actual lane numbers).

- Use of "Spare targets" option:
	- o Enable for 10mP/10mR/50mP/50mPR/50m3P finals (with 10 active targets for the finals range).
	- o Disable for the 25m Women finals (SP finals). Use 10 active lanes (no shooter on C and H).
	- o Disable for Rapid Fire Pistol Men finals
- Do not use drop-in shooting in MLRange (i.e. keep the "Common Relay Change" checked)!
- Do not use the "Use Startnumber" option in MLRange!
- The startlist files with names are prefixed with a S‐ while result files are prefixed with R‐. All files are suffixed with –R##.txt (where ## is the relay number).

### *3.2 Event setup overview*

The following event ID and setup should be used in official ISSF competitions:

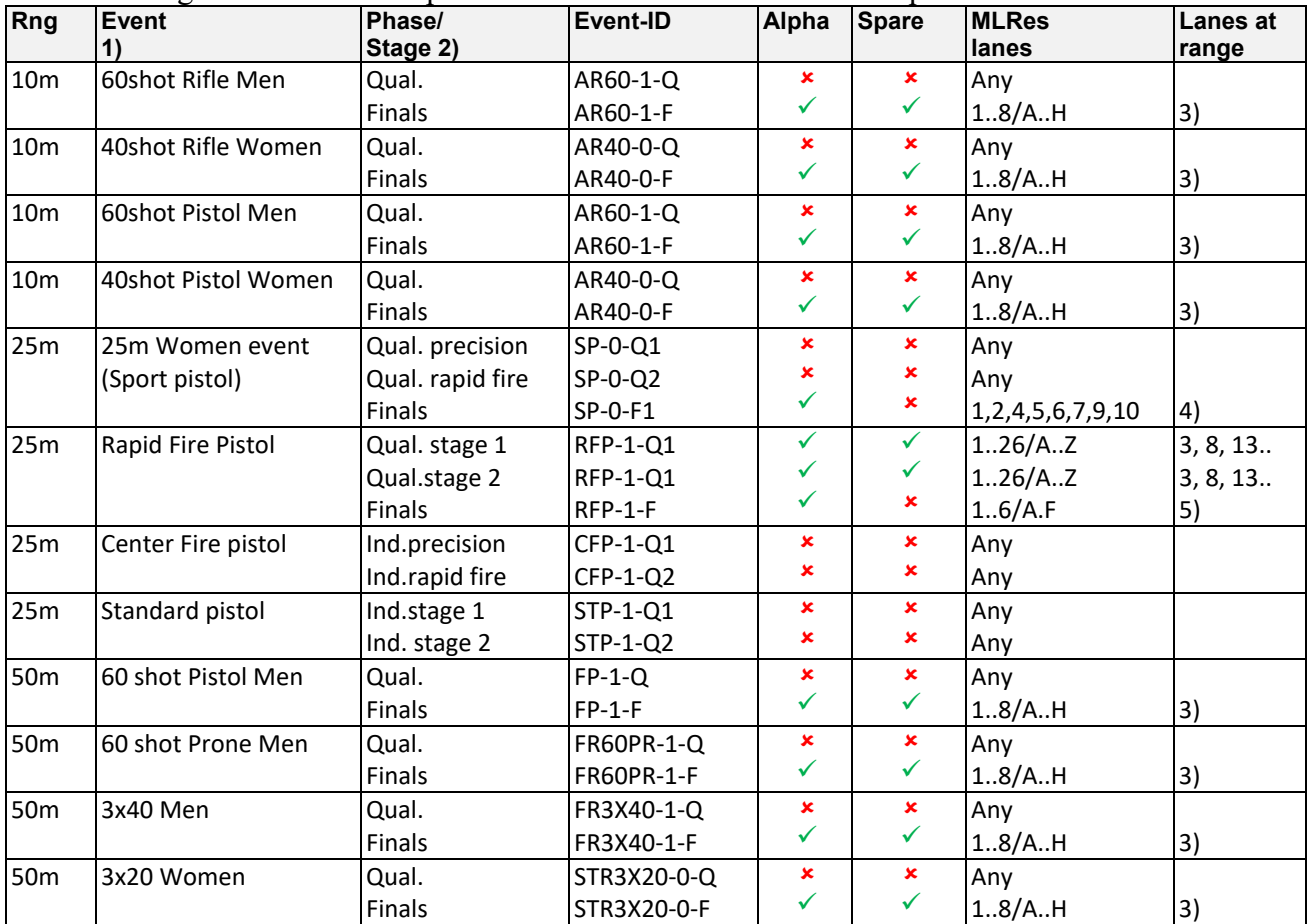

1) Junior follows the same standard as seniors, except the Event variant must be changed if both seniors and juniors are shooting in the same competition.

2) Elmination and PreEvent Traning follows the same standard as Qualification, except for using E or P as the phase ID.

- 3) The first lane in the final can be any lane at the range (e.g A=21, B=22 etc). Disable unused lanes in the File+Interface and/or Event+Setup dialogs. Only active final lanes and spare targets should be active in MLRange. (If several finals are done in parallel, each should use separate range segments with separate MLRange computers and USB adapters – and separate event-ID!)
- 4) In the Rapid Fire Pistol finals, the shooters are located on the lanes (= monitors) to the left and right of the center lane in three bays. E.g. lanes 2, 4, 7, 9, 12, 14 or 17, 19, 22, 24, 27, 29 or similar. The mapping between finalists 1..6 and actual lane must be registered in MLRange!

## **4 ISSF Finals Ver 2017**

#### *4.1 Notes*

**NOTE**: The old finals are not supported anymore!

**NOTE**: It is not possible to run two simultaneous finals from a single MLRange instance.

**NOTE**: You must have at least four (4) participants in a final and a maximum of eight (8). **All lanes must have a name for the shooter to be included in finals calculations**!

**NOTE**: The 2013 restrictions for going back to an earlier series Is removed. Rank will now be calculated correct at any series you select (with Shoot button).

**NOTE**: All ISSF finals must be used with exchange protocol "Megalink"! Use the event‐ID from the tables above.

**NOTE**: Finals COF can now be exported and imported or user defined as any other COF. There is no user manual for this, but it might be self explaining ;‐)

## *4.2 Use of color in the interface*

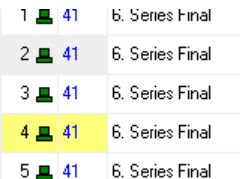

When running ISSF finals (except RFP‐finals), MLRange helps the operator keep an overview of shooters that have been eliminated, have the lowest score and may be in danger of being eliminated and when tie conditions exist that requires the use of a shoot‐off series to resolve the tie.

From the last semi-finals series (last match series before shoot-offs) onward, MLRange will highlight shooters' lane and name after a number of shots (depending on final type) to indicate ties, elimination warnings, and eliminations. (For 25m Pistol Final flagging occurs after the fifth shot – see 25m Pistol final below).

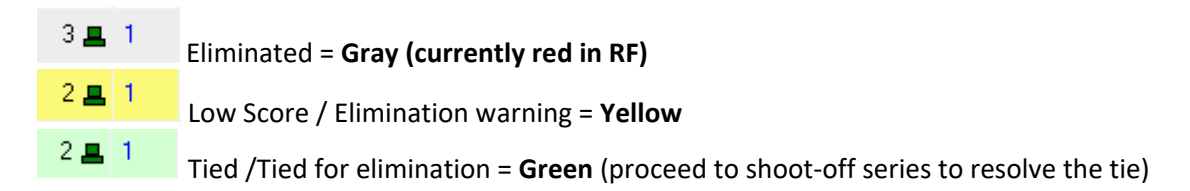

#### **Resolving ties**

Lanes with ties that need to be resolved are flagged green. If this occurs, you must proceed to the first shoot‐off series and resolve the tie. If a tie persists in a shoot‐off, proceed to the next shoot‐off series (if there is one) or take additional shots on the current shoot‐off series to resolve the tie. As soon as tie condition has been resolved (no more than one lane being green), proceed to the next match series.

NB! There might still be some oddities in color ond/or ranking during shooting of shoot‐offs. Pay close attention and do not call results until all shooters are finished and you have understood the results!

# $MEGA$ link $\odot$

Exceptions like too many shots, malfunctions etc. MUST be corrected and it must be done BEFORE announcing results!!!

## **5 Guidelines for 25m events**

## *5.1 General Preparation*

- Check operation of frame sensors.
- Check/adjust the steel front alignment on the target frame.
- Check lamps and adjust intensity.
- Clean lamp contacts for steel front and preserve with contact spray.
- Practice on starting the timer and calling the commands. Use the **Ins**, **Home** and **End** keyboard buttons for the timer instead of the mouse. Commands should be called according to the timer on the PC or monitor.
- The officer calling the command should be in contact with the computer operator or use the MLRange remote control.
- Decide if timer should be used with "Split timer button" or not (ISSF recommends using the Split timer button while Megalink recommends automatic timer without specifically using the split timer button). If the split timer is used, the **Home** button should be pressed *just before* 3 seconds remaining is displayed in the load time. In RFPF the automatic mode (without split button) is highly recommended.
- Make sure that range officers, jury and team leaders are familiar with the chosen monitor presentation for frame shots, double shots, missing shots and shots that are out of sequence.
- Make sure that the range officer and/or jury are able to understand exceptions like:
	- o Frame shots in one target due to debris sprayed from a frame hit on a neighbor target. And also the consequence of double shots on Rapid fire events in such circumstances.
	- o Effect of ricochets from dysfunctional bullet catchers.
	- o Double shots, from automatic fire and/or cross fire, will be ignored. In case of cross fire, the wrong shot might be included by the system. In case of automatic fire, the target would accept an additional shot to be included to the series (in the unlikely case that the shooter fires 6 shots).

## *5.2 Malfunctions*

#### **5.2.1 Qualification sighter**

#### **5.2.2 Qualification match series**

- **5.2.3 Finals sighter**
- **5.2.4 Finals match series**

## *5.3 25m Pistol/Center fire – Precision stage*

 Calling of "attention" when the red lights are started is optional. Megalink recommends informing the shooters before the competition regarding the details of your chosen method.

## *5.4 Rapid Fire Pistol*

With split timer: Press Home just before load time has counted down to 3

- Call "Attention!" just when the red light comes on (start just a fraction before the countdown changes from 3‐2‐1 to 4‐3‐2‐1‐0).
- Call "Three!" when 3 is displayed.
- Call "Two!" when 2 is displayed.
- Call "One!" when 1 is displayed.
- Call "Start!" when 0 is displayed.
- Wait 3 additional seconds and observe that all red lamps turn off and the green lamps turn on.

## *5.5 Rapid Fire Pistol final*

#### **5.5.1.1 Notes**

- Before EACH shooter starts:
	- o Ensure that the series selection is correct.
	- o Select the correct shooter within the segment.
	- o Press the **Shoot** button.
	- o When the shooter and range is ready, Call the shooters name and start the timer with the **Home** keyboard button
- Call "Attention" when red light starts
- Shoot offs are handled with the shoot off *series.*
- *NB!* There is now automatic elimination support for this final!

#### **5.5.1.2 Set up MLView**

- The 6 active lanes only
- Select FinalView as picture type

#### **5.5.1.3 Set up MLRange**

- Do not use «Split timer button».
- Select alphanumeric lane ID and check that the mapping between Shooter and lane is correct
- Activate only the three bays that are used

#### **5.5.1.4 MLRes**

With alphanumeric lane numbers on the range you must register shooters on lane 1‐6

#### *5.6 25m Pistol Women Finals*

Basically same setup/procedure as for 10m finals!

#### **5.6.1.1 Set up MLRange**

- Do not use «Split timer button».
- Select alphanumeric lane ID, but not spare targets (the spare targets are labelled C and H In MLRange and invisible for audience etc.

#### **5.6.1.2 Set up MLView**

- Only the 8 active lanes
- Select FinalView as picture type
- Do NOT use Switch View for this final!

**MEGA** link  $\blacksquare$ 

#### **5.6.1.3 MLRes**

 With alphanumeric lane numbers on the range you must register shooters on lane 1, 2, 4, 5, 6, 7, 9 and 10 (none at 3 and 8)!

## **6 Guidelines for 10m/50m/300m**

#### *6.1 4K187*

 Remember to change adapters (behind the band) when there has been shots far out in the target (outside a 10cm diameter).

#### *6.2 3D-Score*

- When the witness strip is used, we recommend
	- o 15mm advance pr. shot for rifle
	- o 25mm advance pr shot for pistol
- To simplify the handling of cross fire, we recommend to align the targets properly. Shot a shot to test!

#### *6.3 50m Rifle 3x40 and 3x20*

- The range officer commands the change from the first sighter to the first match series.
- As from the first match series, the shooters selects all transitions between sighter and match series

#### *6.4 Finals*

#### **6.4.1 Notes**

- Ensure that the range officer and computer operator are communicating during the final.
- Exceptions (cross fire, missing shots, penalties, etc.) MUST be handled immediately and before the next shot is fired.

#### **6.4.2 Set up MLRange**

• Select alphanumeric lane ID

#### **6.4.3 Set up MLView**

- All 8 lanes that will be used (2-9)
- Select FinalView as picture type

#### **6.4.4 MLRes**

With alphanumeric lane numbers on the range you must register shooters on lane 1‐8

#### **6.4.5 50m Rifle 3 Position Finals Special Instructions**

#### **Semi‐Finals and Shoot‐offs**

After the second match standing series, shooters in  $7<sup>th</sup>$  and  $8<sup>th</sup>$  place are flagged for elimination. When lanes have fired the fifth shot of the second match standing, (match series 8), lanes with ties that need to be resolved are flagged green. If this occurs, you must proceed to the following shoot‐off series and resolve the tie.

Whether any ties remain after the shoot-off you should proceed to the next shoot-off series. If no lanes are flagged green you can proceed to the first finals series (match series 9).

# **MEGALINES**

Lanes may also be flagged yellow indicating that the shooter has a lower score and, when appropriate, indicate that the shooter is about to be eliminated (elimination warning).

#### **Finals**

Starting from the first finals series, (match series 9), shooters fire one (1) shot each and the lowest ranked shooter is flagged to be eliminated.

If a tie for the lowest rank occurs, proceed to the following shoot‐off series to resolve the tie. If a tie condition persists between two or more shooters after the first shoot-off shot, the ties shooters can continue to fire additional single shots (on the same shoot-off) series until all ties are resolved.

## **7 MLRes guidelines**

#### *7.1 Plain ISSF competitions*

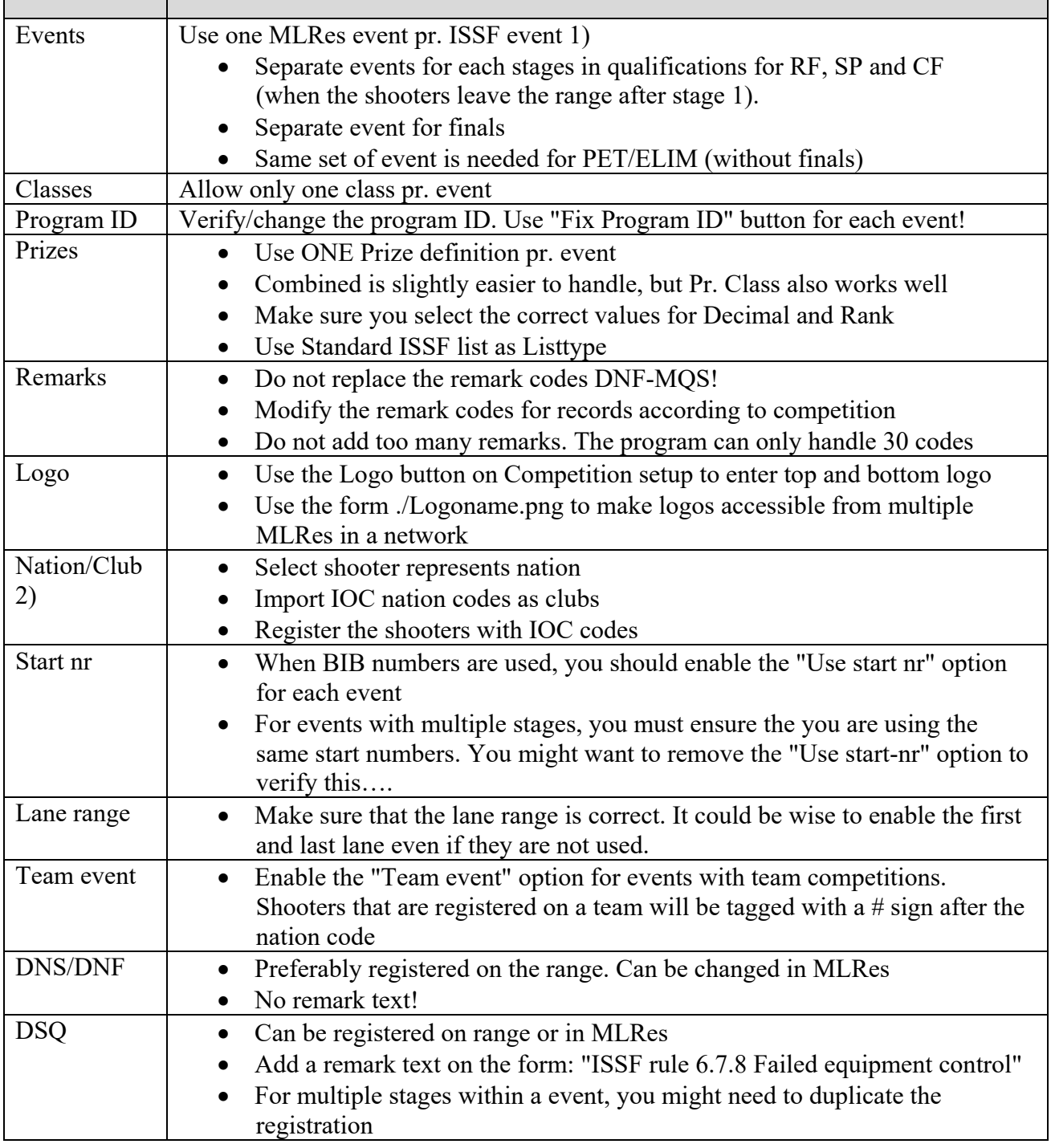

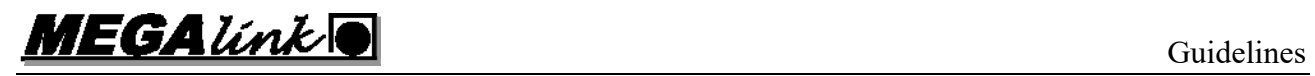

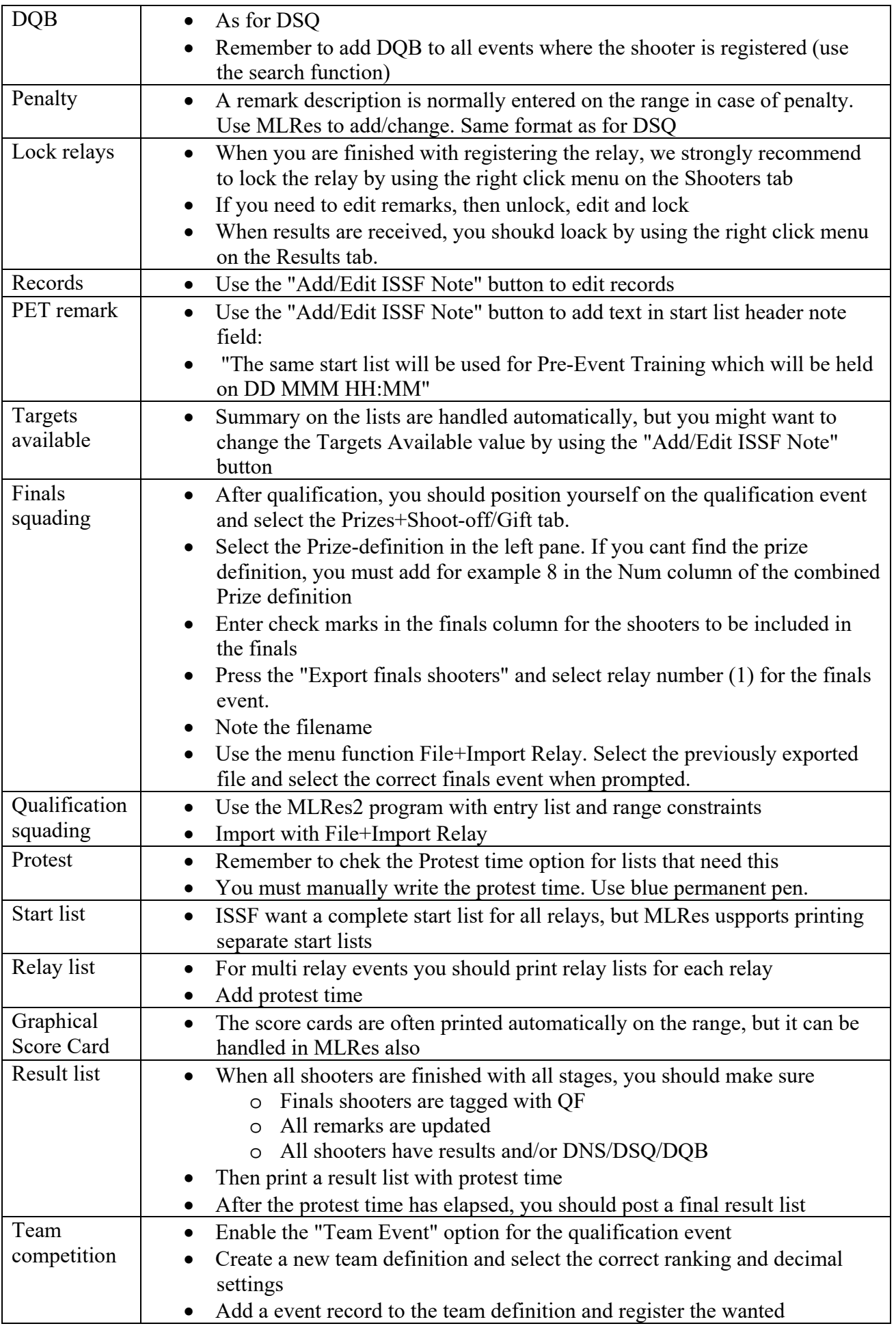

 $MEGA$  *link*  $\bigcirc$ 

- qualification evet, series, class an number of shooters (3)
- Then you can register teams on the Shooters tab. Create a new team
- Select the team and register club/nation
- Add shooters by selecting with the drop downs
- 1) MLRes can handle mixing classes and even different shootings (like 40 shot Air pistol and 60 shot Rifle). However the lists will then deviate from the ISSF requirements and you are not able to handle records.
- 2) MLRes supports use of club names instead of nations, but the lists will change slightly. You can also register the clubs with a 3 letter code and a full name ("NOR-Norway" or "NOR-Fredrikstad MSL"). You can then use Nation style during competition and still track clubs.

## **8 Target configuration**

### *8.1 4K187 AR/AP*

- Use 10cm adapter (P.nr. 1307) behind paper band
- Use 120mm black paper band (P.nr. 1046) in front of adapter. Verify that the band is mounted centered and the friction is as high as possible without stopping the band.
- Use AR aiming card (P.nr. 1037) or AP aiming card (P.nr. 1038)
- The white clips must be used to press the aiming card towards the band
- The backside of the sound chamber should be covered with a 22x22 foam piece (P.nr. 1220‐B)

## *8.2 4K300 AR/AP*

- Use 210mm black paper band (P.nr. 1045). Verify that the band is mounted centered and the friction is as high as possible without stopping the band.
- Use AR aiming card (P.nr. 1037) or AP aiming card (P.nr. 1038)
- The backside of the sound chamber should be covered with a 30x30 foam piece (P.nr. 1089‐B)

## *8.3 4K560 50m*

- Main rubber sheet
- Use 250mm wide and 1mm thick rubber paper band (P.nr. 6151-B). Verify that the band is mounted centered and the friction is as high as possible without stopping the band. The band should leave the roll from behind and coming forward over the top roller before the band is threaded through the slot in the front cover of the sound chamber. The band should be threaded through a similar slot at the bottom before entering the motor mechanism.
- Use 50mRifle aiming card (P.nr. 5865) or 4K560 Precision aiming card (P.nr. 5866)
- The backside of the sound chamber should be covered with a 59x59 foam piece (P.nr. 2047)
- Add control sheet at the back

## *8.4 4K560-8 25m*

- Main rubber sheet with white aiming lines
- Use 250mm wide and 1mm thick rubber paper band (P.nr. 6151‐B). Verify that the band is mounted centered and the friction is as high as possible without stopping the band. The band should leave the roll from behind and coming forward over the top roller before the band is running in front of the main rubber sheet and entering the motor mechanism.
- Use 4K560 Precision aiming card (P.nr. 5866) or rapid fire aiming card (P.nr. 5867)
- The backside of the sound chamber should be covered with a 59x59 foam piece (P.nr. 2047)
- Add control sheet at the back